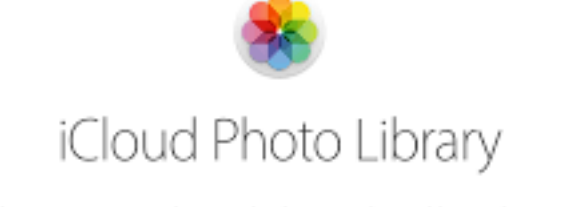

iCloud Photo Library stores every photo and video you take, and keeps them up to date on all your devices. Any edits you make are automatically updated everywhere. iCloud Photo Sharing makes it easy to share photos and videos with exactly the people you want to see them. Create a shared album and invite friends and family to add their photos and video clips as often as they want. And you can even take your entire photo collection everywhere without using up all the storage space on your iPhone.

#### **USE & FUNCTION IN A WORLD OF LARGE PHOTO LIBRARIES AND MULTIPLE DEVICES**

# **ICLOUD PHOTO**

- ▸ works fine as a standalone image library, but …….
- ▸ it is built to connect to Apple's Online Service **iCloud**
- ▸ All devices can view a single on-line library
- ▸ Add new items
- ▶ access to Every item from Any device
- ▸ Uploading your library to iCloud adds convenience and safety to your photo collection

# **YOU CAN ONLY HAVE ONE ICLOUD PHOTO LIBRARY**

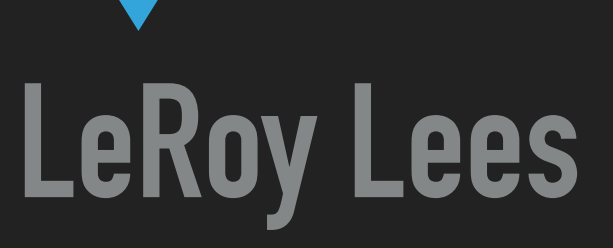

# **PROBLEM**

- ▸ I have multiple Libraries, and archive folders
- ▸ Archives by year, sort of, 1957-2019
- ▸ 15 year or more of iPhoto and Aperture Libraries from….
- ▸ Multiple iMacs, MacBook Airs, iPhones, iPads, iPod Touch
- ▸ 15 years of probably 15 different hardware changes
- ▸ Lots of possibilities for Duplication
- ▸ No way to put easily on Apple TV

## **CONSOLIDATION**

- ▸ Eliminate duplicates Very important
- ▸ Be able to search for key elements
- ▸ Centralized merging of multiple libraries and archives
- ▸ Libraries are iPhoto, Aperture and Photo
- ▸ Archives are… exported files using IMAGE CAPTURE
- ▸ retain Curating from iPhoto and Aperture.
- ▸ Access using MacOS, iOS, and tvOS for enjoyment

## **ALTERNATIVES TO BE CONSIDERED**

- ▸ Local Access Only not easily shared
- ▸ PowerPhotos eliminates dups lose structure U\$ 30.00
- ▸ Mass storage from DropBox, Google Drive, Amazon
	- ▶ Free or nominal no structure
- ▸ iCloud Photo retains structure, tries to eliminate duplicates,
- ▸ iCloud Photo 2Tb at C\$ 13.00 per month

# **ICLOUD SELECTION**

- ▸ Retains Curating important if you have a lot of organization
- ▸ once you are happy you can download the whole library
- cancel the subscription to save monthly billing
	- ▸ you lose easy access from multiple devices
	- ▸ you have eliminated duplicates
	- ▶ you can edit prior to cancellation

# **IS THIS HARD TO ACTIVATE?**

- ▸ Go to PHOTOS>Preferences>iCloud
- ▸ Activate checkbox next to iCloud Photos.
- ▸ Photos will immediately start uploading the entire contents of your library
- ▸ If you don't have enough space it will prompt you to increase size to two (2) larger increments.
- ▸ I have 125,482 photos and 3,435 Videos
- ▸ Took a week to upload

#### **HOW TO MERGE IPHOTO LIBRARIES**

- ▸ select each library using OPTION key on launch
- ▸ then select iCLOUD Photo again, for this new library and wait………..it can take a week
- ▸ Benefits include many…
	- ▸ find photos you didn't know you had
	- ▸ search spans years rather than specific limited dates
	- ▸ Artificial intelligence kicks in

### **WHY CONVERT**

- ▸ Can select and show your favorite Memories
- ▸ Search can be for items like DOGS, Mom, Cities, Countries
- ▸ Potential for cool MEMORIES
- ▸ Potential for Prompting to clean up certain photos
- ▸ Memories only selects good photos
- ▸ Surprises are made up of your whole library, not just the past year.

#### **FUN FEATURES OF CONSOLIDATED ICLOUD PHOTO**

- ▸ you can edit on your iPad or iPHONE and results are available to all other devices
- ▸ you can delete bad photos or similar dups and they are gone from your other devices
- ▸ you can sit in the kitchen with your iPad, edit, and know you efforts are effective over all devices
- ▸ log into your Apple TV with your Apple ID and you have access to your photos, albums, memories on big screen.

#### **ACCESS USING IPHONE AS PERSONAL HOT SPOT FOR ACCESS**

- ▸ iPad is working thu iPhone to access the internet
- ▸ Shania 94 photos
- ▸ Aix en Provence 29 photos, 6 Slide Scans,
- ▸ Celine and Marie
- ▸ Bill Klein
- Dresden Opera 106, City 69, 11 Memories
	- ▸ Memories download and then run